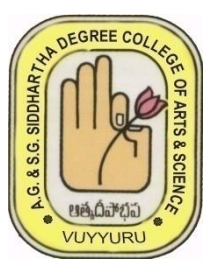

**AdusumilliGopalakrishnaiah& Sugarcane Growers Siddharatha Degree College of Arts and Science**

**Autonomous College :: Aided College of Govt. of AP NAAC 'A' Grade College Vuyyuru, Krishna (Dt).,Andhra Pradesh-521165**

# *VALUE ADDED COURSE*

*TITLE:* **Statistical Computing**

*VAC CODE: STCO-001*

**On 01-04-2023 to 10-05-2023**

**Duration of the Course: 30DAYS**

**Organized By**

**Department of Computer Science**

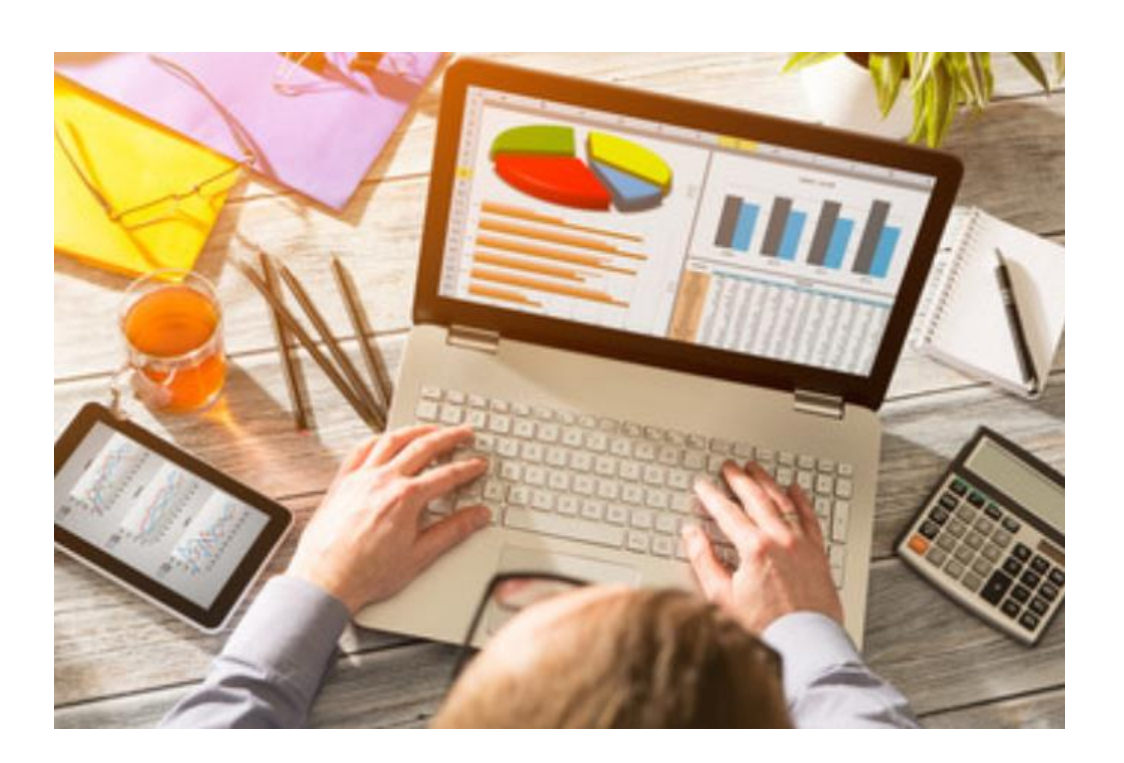

# **A.G. & S.G. Siddhartha Degree College of Arts & Science**

Vuyyuru-521165, Krishna District, Andhra Pradesh (Managed by: Siddhartha Academy of General & Technical Education, Vijayawada-10) An Autonomous College in the Jurisdiction of Krishna University **Accredited by NAAC with "A" Grade ISO 9001:2015 Certified Institution**

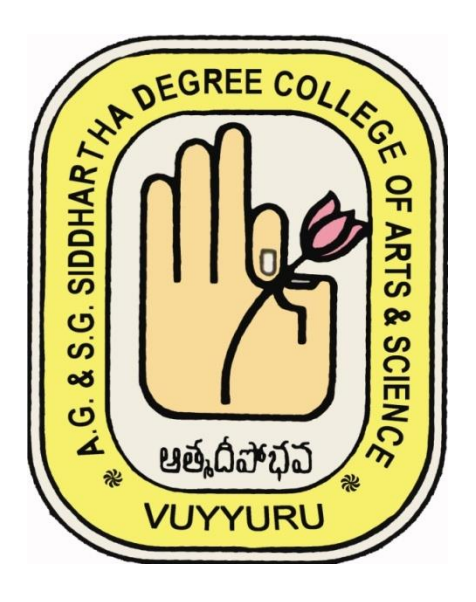

# **DEPARTMENT OF COMPUTER SCIENCE**

# **Value Added Course in Statistical Computing**

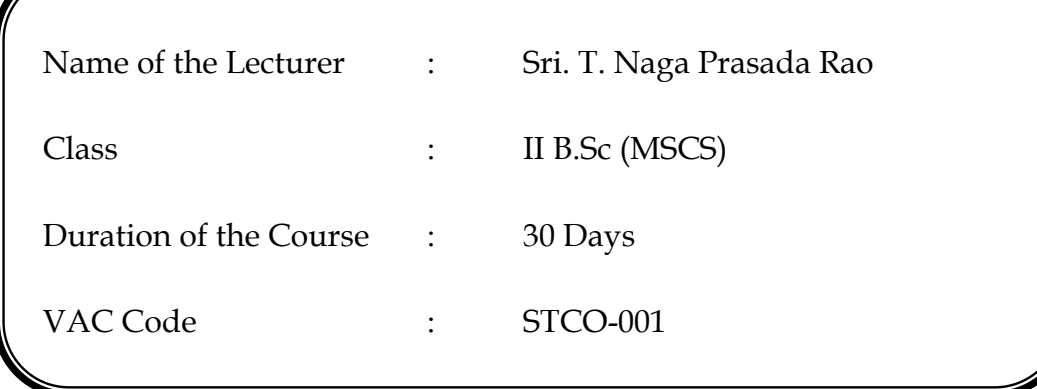

# **A.G. & S.G. Siddhartha Degree College of Arts & Science**

Vuyyuru-521165, Krishna District, Andhra Pradesh

# **Value Added Course in Statistical Computing**

#### **Objectives:**

This course will review and expand upon core topics in probability and statistics through the study and practice of data analysis and graphical interpretation using `R'.

#### **Methodology:**

1) Lecture-based Learning

- 2) Experimental Learning
- 3) ICT

#### **Duration:**

30 Days

# **Value Added Course in Statistical Computing**

# **Student Enrolment Sheet**

#### **Class: II B.Sc. (MSCS)**

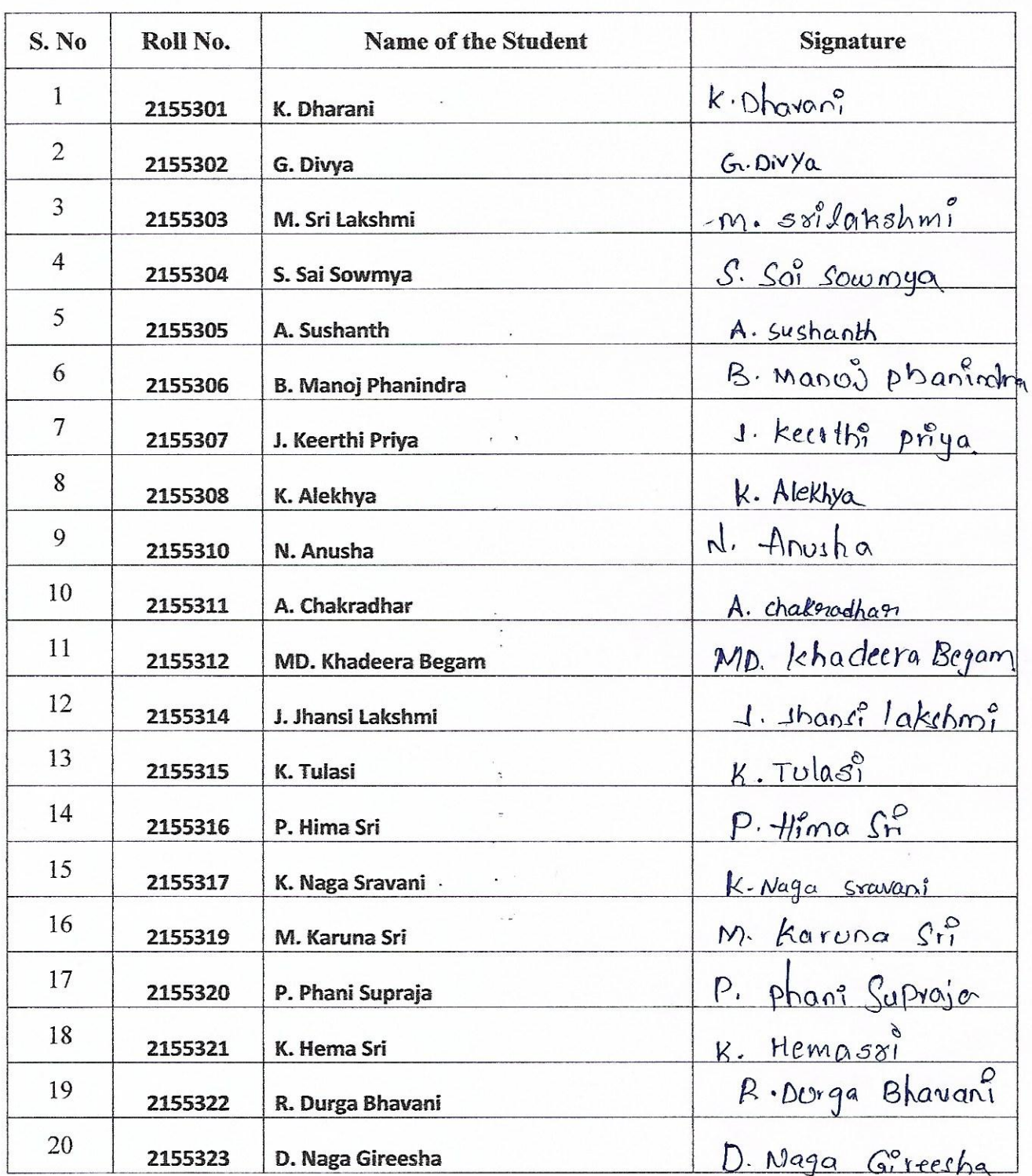

 $\frac{2}{90}$ MAI <u> Babilierike Bogras Exitope</u>

m. A **多点** 

-------

Adusumilli Gopalakrishhajah & Sugarcane Com Siddhartha Degree College of Arts & Science, Vuvvuru-521 165. Krishna District

# **A.G. & S.G. Siddhartha Degree College of Arts & Science**

Vuyyuru-521165, Krishna District, Andhra Pradesh

# **Value Added Course in Statistical Computing**

# Content Module No. Introduction to R Programming, Data types of R, Expressions, Syramming, Data types of R, Expressions,<br>Variables, Functions I Conditional Statements, Looping statements, Control flow functions II Arrays, Matrix, Vectors, Factors, Packages III Data frames, Data frame access, ordering data frames, functions of IV data frames

#### **Date(s) From: 01-04-2023 to: 10-05-2023**

#### **What is R:**

R is a programming language and environment used for statistical computing and graphics. It was first released in 1993 and has since become a popular tool for data analysis and research in academia, industry, and government.

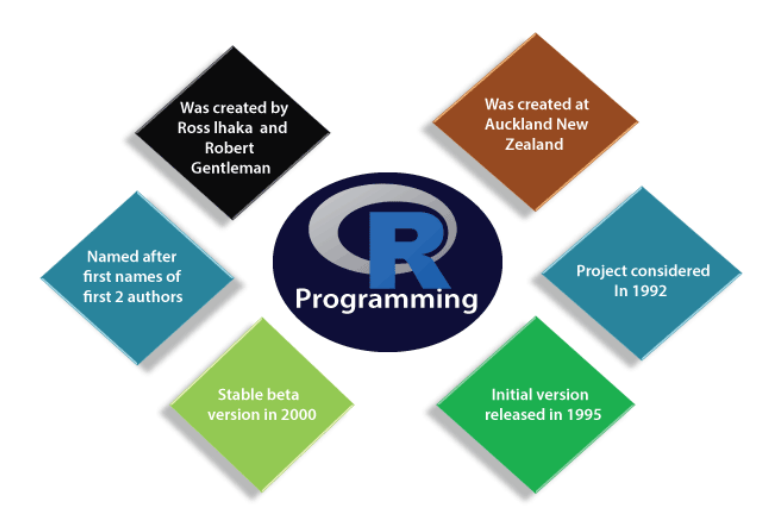

R is open source software, which means that it is free to use, distribute, and modify. It is highly extensible and has a large collection of packages and libraries that enable users to perform a wide range of statistical analyses, data visualization, and machine learning tasks.

R is widely considered to be one of the most powerful and flexible tools for data analysis available today.

#### **Data types in R:**

In R, there are several data types that are used to store and manipulate data. Some of the commonly used data types in R are:

• **Logical:**

In R, the logical data type is used to store Boolean values which can take on one of two possible values: TRUE or FALSE. The logical data type is commonly used in conditional statements and logical operations.For example, consider the following code:

$$
x < -5
$$
  
\n
$$
y < -10
$$
  
\n
$$
z < -x < y
$$

In this code, we first assign the value 5 to the variable x and the value 10 to the variable y. We then use the logical operator "<" to compare x and y, which returns TRUE because x is less than y. This value is then assigned to the variable z.

#### • **Numeric:**

In R, the numeric data type is used to store numbers, including integers and real numbers. Numeric values are represented by the "numeric" data type in R.Numeric variables can be used in a variety of operations, including arithmetic operations such as addition, subtraction, multiplication, and division. For example:

$$
a < -5
$$
  
\n
$$
b < -10
$$
  
\n
$$
c < -a + b
$$
  
\n
$$
d < -b - a
$$

$$
e < -a * b
$$
\n
$$
f < -b/a
$$

In this code, we first assign the values 5 and 10 to the variables a and b, respectively. We then perform various arithmetic operations using these variables, including addition (c), subtraction (d), multiplication (e), and division (f).

Numeric variables can also be used in statistical calculations and analysis, as well as in creating graphs and visualizations. In fact, R has many built-in functions and packages that are specifically designed for statistical analysis and visualization.

#### • **Integer:**

In R, the integer data type is used to store whole numbers. Integers are represented by the "integer" data type in R.Integers can be used in a variety of operations, including arithmetic operations such as addition, subtraction, multiplication, and division. For example:

> $a \leq -5L$  $b < -10L$ *c <- a + b*  $d \leq b - a$ *e <- a \* b*  $f \leq b/a$

In this code, we first assign the values 5 and 10 to the variables a and b, respectively, using the "L" suffix to indicate that they should be treated as integers. We then perform various arithmetic operations using these variables, including addition (c), subtraction (d), multiplication (e), and division (f).

#### • **Character:**

A character data type represents text or string values. A character object is created by enclosing text within quotes (either single or double quotes). For example:

*my\_string <- "Hello, world!"*

In this example, my\_string is a character object that contains the text "Hello, world!". Note that the quotes are required to indicate that this is a character value.

#### • **Double:**

A double data type is used to represent floating-point numbers (i.e., numbers with a decimal point). Double precision is the default for R's numeric data type.For example, you can create a double variable my\_var with the value 3.14159 like this:

$$
my\_var < -3.14159
$$

R provides a variety of operators and functions for working with numeric data, including the basic arithmetic operators  $(+, -, *, /)$ , as well as more advanced functions for trigonometry, logarithms, and other mathematical operations.

#### • **Complex:**

A complex data type is used to represent numbers with both a real and imaginary component. Complex numbers are created using the complex() function or by appending an i or I to the imaginary component. For example:

# Create a complex number using the complex() function *my\_complex <- complex(real = 3, imaginary = 4)* 

# Create a complex number using the i notation *my\_complex2 <- 2 + 3i*

In these examples, my\_complex and my\_complex2 are both complex numbers. my\_complex has a real component of 3 and an imaginary component of 4, while my complex2 has a real component of 2 and an imaginary component of 3.

#### • **Raw:**

A raw data type is used to represent raw bytes of data. Raw vectors are created using the raw() function or by using a hexadecimal notation. For example:

> # Create a raw vector using the raw() function *my\_raw <-* $\text{raw}(4)$ *my\_raw[1] <- as.raw(0x4c) my\_raw[2] <- as.raw(0x6f) my\_raw[3] <- as.raw(0x72) my\_raw[4] <- as.raw(0x65)*

# Create a raw vector using hexadecimal notation *my\_raw2 <- as.raw(c(0x48, 0x65, 0x6c, 0x6c, 0x6f))*

In these examples, my\_raw and my\_raw2 are both raw vectors. my\_raw contains the raw bytes for the ASCII characters "L", "o", "r", and "e", while my\_raw2 contains the raw bytes for the ASCII characters "H", "e", "l", "l", and "o".

Raw vectors are typically used to represent binary data, such as images, audio files, or network packets. R provides a variety of functions for working with raw vectors, including functions for reading and writing binary data to files, converting raw data to other formats, and manipulating the bytes within a raw vector.

#### **Expressions:**

In R, an expression is a set of instructions that can be evaluated to produce a value or result. Expressions can include arithmetic or logical operations, function calls, and variable assignments.For example, the following code is an expression that calculates the sum of two numbers:

*2 + 3*

This expression evaluates to the value 5, which can be printed or assigned to a variable.Expressions can also include function calls, such as the following code:

*sqrt(25)*

This expression calls the sqrt() function with an argument of 25, which evaluates to the value 5. In addition to simple expressions, R also supports more complex expressions that combine multiple operations and function calls. For example, the following code calculates the factorial of a number:

```
factorial<- function(n) 
{
        if (n == 0)
    {
                return(1)
        }
        Else
        {
                return(n * factorial(n - 1))
        }
    }
    factorial(5)
```
This expression defines a function called factorial () that recursively calculates the factorial of a number. When the expression factorial( $5$ ) is evaluated, it returns the value 120.

#### **Variables:**

Variables are used to store data values that can be used in expressions or operations. A variable is created by assigning a value to a name using the assignment operator  $\langle$ - or  $=$ . The name of the variable can contain letters, numbers, underscores, and dots, but it cannot start with a number or a dot, and it cannot be a reserved keyword.For example, to create a variable called x with a value of 5, we can use the following code:

*x <- 5*

We can then use the variable x in an expression or operation, such as:

 $y \leq -x + 2$ 

This code assigns the result of adding 2 to the value of x to a new variable called y.

Variables can store values of different types, such as numbers, strings, logical values, and more complex data structures like arrays and data frames. The type of a variable is determined by the value it holds, and can be checked using the class() function.

Variables in R are mutable, which means that their values can be changed by assigning a new value to the same name. For example, we can change the value of x by assigning a new value to it:

*x <- 10*

Overall, variables are a fundamental concept in programming and are used extensively in R to store, manipulate, and analyse data.

#### **Functions:**

A function is a set of instructions that perform a specific task and can be called repeatedly with different inputs. R provides a series of in-built functions, and it allows the user to create their own functions. Functions are used to avoid repeating the same task and to reduce complexity. A function should be:

- Written to carry out a specified task.
- May or may not have arguments
- Contain a body in which our code is written.
- May or may not return one or more output values.

#### Function Definition:

An R function is created by using the keyword 'function'. There is the following syntax of R function:

```
func_name <- function(arg_1, arg_2, ...)
{ 
   Function body 
}
```
Here is an example of a simple function in R:

```
square<- function(x)
{
result<- x^2
return(result)
}
```
This function takes an input parameter x, calculates its square, and returns the result as an output value. To call the function with a specific input value, we can simply pass the value as an argument:

$$
y < -square(5)
$$

This code calls the square() function with an input value of 5, and assigns the resulting output value (25) to the variable y.

#### **Conditional Statements:**

Conditional statements in R allow you to execute different blocks of code based on the result of a logical test.

1) if Statement:

The most common conditional statement is the if statement, which has the following syntax:

*if (condition) { # Code to execute if the condition is TRUE }*

For example, the following code uses an if statement to print a message if a number is positive:

```
x <- 5
if (x > 0)
{
print("x is positive")
}
```
This code checks whether x is greater than 0, and if it is, prints the message "x is positive".

2) if-else statement:

This statement allows you to execute one block of code if a condition is TRUE, and another block of code if the condition is FALSE. The basic syntax of an if-else statement in R is as follows:

```
if (condition) 
{
       # code to execute if condition is TRUE
}
else
{
       # code to execute if condition is FALSE
}
For example:
x < -5if (x > 0){
       print("x is positive")
}
else
{
       print("x is negative or zero")
}
```
### **Loops:**

Loops in R allow you to execute the same block of code multiple times, based on certain conditions or criteria. The most common types of loops are 'for' and 'while' loops.

1) For Loop

The 'for loop' has the following syntax:

*for (variable in sequence) { # Code to execute for each value of the variable }*

For example, the following code uses a for loop to print the first five positive integers:

$$
\begin{array}{c}\nfor (i in 1:5) \\
\{ \quad \quad print(i) \\
\} \end{array}
$$

This code loops through the sequence 1:5, and for each value of i, prints the value to the console.

#### 2) While loop:

The while loop has the following syntax:

*while (condition) { # Code to execute while the condition is TRUE* *}*

For example, the following code uses a while loop to print the first five positive even numbers:

```
i <- 2
count<- 0
while (count < 5)
{
   print(i)
    i < -i + 2count<- count + 1
}
```
This code uses a while loop to increment the value of i by 2 for each iteration, until it prints the first 5 even numbers.

#### **Control Flow Functions:**

Control flow functions in R allow you to perform various control operations, such as breaking out of loops, skipping iterations, and restarting loops. The most common control flow functions are break, next, and return.

1) Break statement:

The break statement is used to break out of a loop prematurely:

$$
for (i in 1:10)
$$
\n
$$
\begin{cases}\nif (i == 5) \\
\downarrow \\
\downarrow \\
\downarrow \\
\downarrow\n\end{cases}
$$
\n
$$
\begin{cases}\n\downarrow \\
\downarrow \\
\downarrow \\
\downarrow\n\end{cases}
$$

This code loops through the sequence 1:10, and if the value of i is 5, it breaks out of the loop prematurely.

2) next statement:

The next statement is a control flow statement in R that allows you to skip to the next iteration of a loop without executing the remaining code in the current iteration. Here is an example of using the next statement in R:

```
for (i in 1:10)
{
       if (i %% 2 = 0)
        {
               next
        }
        print(i)
}
```
In this example, the loop iterates over the values of i from 1 to 10. Inside the loop, the if statement tests whether i is even (i.e., whether it is divisible by 2 using the modulus operator %%). If i is even, the next statement is executed, which skips to the next iteration of the loop without executing the print(i) statement. If i is odd, the print(i) statement is executed, which prints the value of i.

3) return statement:

The return statement is a control flow statement in R that allows you to terminate a function and return a value to the calling environment. When a return statement is encountered inside a function, the function immediately stops executing and returns the specified value to the calling environment.Here is an example of using the return statement in R:

```
sum_squared \le function(x, y)
{
        result \langle -x^2 + y^2 \ranglereturn(result)
}
z < - sum_squared(3, 4)
print(z)
```
In this example, the sum squared function takes two arguments  $(x$  and  $y)$  and returns the sum of their squares. Inside the function, the result variable is assigned the value of  $x^2 +$  $y^2$ , and then the return(result) statement is executed to return the value of result to the calling environment. Outside the function, the value returned by sum\_squared $(3, 4)$  is assigned to the variable z, and then the print( $z$ ) statement is executed to print the value of  $z$ , which is 25 (i.e., the sum of  $3^2$  and  $4^2$ ).

#### **Array:**

An array is a data structure that allows you to store a collection of values of the same data type. An array can have one or more dimensions, and each dimension can have a specific length.To create an array in R, you can use the array() function, which has the following syntax:

*array(data, dim, dimnames = NULL)*

The data parameter specifies the values to be stored in the array, while the dim parameter specifies the dimensions of the array. The dimnames parameter is an optional argument that can be used to specify names for the dimensions.

Here is an example of how to create a simple 2-dimensional array in R:

*# Create a 2x3 array my\_array <-*  $array(c(1:6), dim = c(2, 3))$ *# Print the array print(my\_array)*

This code creates a 2-dimensional array with 2 rows and 3 columns, and stores the numbers 1 through 6 in the array. The resulting output will look like this:

> $[,1]$   $[,2]$   $[,3]$  $[1, 1 1 3 5$  $[2, 2, 4, 6]$

In R, arrays can be indexed using square brackets [], where each index corresponds to a specific dimension of the array. For example, to access the value at row 1, column 2 of the my array array, you can use the following code:

value 
$$
\leftarrow
$$
 my\_array[1, 2]

This code assigns the value 3 to the variable value, which corresponds to the value at row 1, column 2 of the array.

#### **Matrix:**

A matrix is a two-dimensional data structure that contains a collection of values of the same data type. The matrix can be thought of as a grid or table of values, where each row represents a separate observation or case, and each column represents a separate variable.To create a matrix in R, you can use the matrix() function, which has the following syntax:

```
matrix(data, nrow, ncol, byrow = FALSE, dimnames = NULL)
```
The data parameter specifies the values to be stored in the matrix, while the nrow and ncol parameters specify the number of rows and columns in the matrix, respectively. The byrow parameter is an optional argument that can be used to specify whether the values should be filled in by row or by column, and the dimnames parameter is an optional argument that can be used to specify names for the rows and columns.Here is an example of how to create a simple 2x3 matrix in R:

> *# Create a 2x3 matrix my\_matrix <- matrix(c(1, 2, 3, 4, 5, 6), nrow = 2, ncol = 3) # Print the matrix print(my\_matrix)*

This code creates a 2x3 matrix with the values 1 through 6, and stores the matrix in the variable my\_matrix. The resulting output will look like this:

```
[,1] [,2] [,3][1,] 1 3 5
[2,] 2 4 6
```
In R, matrices can be indexed using square brackets  $\lceil \cdot \rceil$ , where the first index corresponds to the row number and the second index corresponds to the column number. For example, to access the value in row 1, column 2 of the my\_matrix matrix, you can use the following code:

value
$$
<
$$
- $my\_matrix[1, 2]$ 

This code assigns the value 3 to the variable value, which corresponds to the value at row 1, column 2 of the matrix.

#### **Vectors:**

A vector is a one-dimensional data structure that contains a collection of values of the same data type. The vector can be thought of as a simple list or array of values, and is often used to store a single variable or observation.

To create a vector in R, you can use the c() function, which is short for "combine". This function takes one or more values as arguments and combines them into a vector. Here is an example of how to create a simple vector in R:

```
# Create a vector
my_vector <- c(1, 2, 3, 4, 5)
# Print the vector
print(my_vector)
```
This code creates a vector with the values 1 through 5, and stores the vector in the variable my\_vector. The resulting output will look like this:

*[1] 1 2 3 4 5*

In R, vectors can be indexed using square brackets [ ], where each index corresponds to a specific element of the vector. For example, to access the value at position 3 of the my vector vector, you can use the following code:

*value<- my\_vector[3]*

This code assigns the value 3 to the variable value, which corresponds to the third element of the vector.

#### **Factors:**

A factor is a data structure that represents categorical data. Factors are used to store data that can take on a limited number of possible values, such as nominal or ordinal data. Factors are useful in statistical analysis because they allow you to easily summarize and analyze categorical data. To create a factor in R, you can use the factor() function, which takes one or more vectors as arguments and returns a factor object. Here is an example of how to create a simple factor in R:

> *# Create a factor my\_factor <- factor(c("red", "green", "blue", "red", "green")) # Print the factor print(my\_factor)*

This code creates a factor with the values "red", "green", and "blue", and stores the factor in the variable my factor. The resulting output will look like this:

> *[1] red green blue red green Levels: blue green red*

In this example, the factor has three possible levels: "blue", "green", and "red". The levels of a factor are determined by the unique values in the vector that is used to create the factor. You can also assign labels to the levels of a factor using the levels() function. For example:

> *# Assign labels to the levels of the factor levels(my\_factor) <- c("R", "G", "B") # Print the factor with labels print(my\_factor)*

This code assigns the labels "R", "G", and "B" to the levels of the my\_factor factor, and prints the factor with the labels.

#### **R Packages:**

A package is a collection of functions, data sets, and other resources that are designed to work together to solve a specific problem or accomplish a specific task. R packages are created and maintained by developers and are hosted on public repositories such as CRAN (Comprehensive R Archive Network) and GitHub.

To use a package in R, you first need to install it using the install.packages() function. For example, to install the dplyr package, which is a popular package for data manipulation, you can run the following code:

#### *install.packages("dplyr")*

Once the package is installed, you can load it into your R session using the library() function:

#### *library(dplyr)*

This makes all of the functions and data sets in the dplyr package available for use in your R code.

In addition to the base R functions and packages, there are thousands of third-party packages available for R that can be used for a wide range of tasks, including data manipulation, statistical analysis, machine learning, data visualization, and more. Some popular packages in R include ggplot2, tidyr, caret, randomForest, and shiny.

If you want to create your own package in R, you can use the devtools package to help you set up and manage the package. The devtools package provides functions for creating and building packages, adding documentation, and testing the package code.

#### **Data frames:**

A data frame is a two-dimensional array-like structure or a table in which a column contains values of one variable, and rows contains one set of values from each column. A data frame is a special case of the list in which each component has equal length.

A data frame is used to store data table and the vectors which are present in the form of a list in a data frame, are of equal length.In a simple way, it is a list of equal length vectors. A matrix can contain one type of data, but a data frame can contain different data types such as numeric, character, factor, etc.

There are following characteristics of a data frame.

- The columns name should be non-empty.
- The rows name should be unique.
- The data which is stored in a data frame can be a factor, numeric, or character type.
- Each column contains the same number of data items.

Data frames in R are usually created by importing data from external sources, such as CSV files or databases. They can also be constructed directly in R using functions like data.frame() or by converting other types of R objects like matrices or lists using functions like as.data.frame(). Once a data frame is created, you can manipulate and analyze the data using a wide range of built-in functions and packages in R. Some common operations include selecting, filtering, and sorting rows and columns, calculating summary statistics, and creating visualizations. Here is an example of creating a simple data frame in R:

```
# create a data frame
df<- data.frame
(
       name = c("Alice", "Bob", "Charlie"),
```

```
age = c(25, 30, 35),gender = c("F", "M", "M")
```
# print the data frame print(df)

This will create a data frame with three columns (name, age, gender) and three rows (one for each person), and print it to the console:

name age gender 1 Alice 25 F 2 Bob 30 M 3 Charlie 35 M

 $\lambda$ 

#### **Data frame access:**

In R, you can access and manipulate data frames using various methods. Here are some common ways to access data frames:

Consider the following data frame named df:

# Creating a sample data frame df<- data.frame( Name  $= c("John", "Jane", "Alice", "Bob"),$ Age =  $c(25, 30, 35, 40)$ , Country = c("USA", "Canada", "UK", "Australia")  $\lambda$ # Print the data frame Output:

 Name Age Country 1 John 25 USA 2 Jane 30 Canada 3 Alice 35 UK 4 Bob 40 Australia

#### **Accessing Columns:**

You can access columns of a data frame using the dollar sign \$ or square brackets [] notation. Here's an example:

> # Using the dollar sign notation df\$column\_name # Accessing the "Name" column using the dollar sign notation df\$Name

Output: [1] "John" "Jane" "Alice" "Bob"

# Using the square brackets notation df["column\_name"]

# Accessing the "Country" column using the square brackets notation df["Country"]

Output: 1 USA 2 Canada 3 UK 4 Australia

### **Accessing Rows:**

You can access rows of a data frame using the square brackets  $\Box$  notation. Here's an example:

# Accessing a single row df[row\_index, ]

# Accessing the second row  $df[2, 1]$ 

Output: Name Age Country 2 Jane 30 Canada

# Accessing multiple rows df[row\_indices, ]

# Accessing multiple rows (3rd and 4th rows)  $df[3:4, ]$ 

#### Output:

 Name Age Country 3 Alice 35 UK 4 Bob 40 Australia

#### **Accessing Specific Cells:**

You can access individual cells in a data frame using the square brackets [] notation with row and column indices. Here's an example:

df<sup>[row index, column index]</sup>

# Accessing the cell in the third row and second column df[3, 2]

Output: [1] 35

#### **Accessing Rows Based on Conditions:**

You can use logical conditions to access rows based on specific criteria. Here's an example:

# Accessing rows where a condition is true df[condition, ]

# Accessing rows where the age is greater than or equal to 30 df[df $\angle$ Age >= 30, ]

Output: Name Age Country 2 Jane 30 Canada 3 Alice 35 UK 4 Bob 40 Australia

#### **Ordering data frames:**

In R, you can order or sort a data frame based on specific columns using the order() function or the dplyr package's arrange() function. Let's explore both approaches with examples.

#### **Using the order() function**

Consider the following data frame df:

# Creating a sample data frame df<- data.frame( Name  $= c("John", "Jane", "Alice", "Bob"),$  $Age = c(25, 30, 35, 40),$  Country = c("USA", "Canada", "UK", "Australia")  $\lambda$ 

# Print the data frame df

Output: Name Age Country 1 John 25 USA 2 Jane 30 Canada 3 Alice 35 UK 4 Bob 40 Australia

Now, let's order the data frame based on the Age column: # Ordering the data frame by Age column df  $ordered < -df[order(df\$ Age), ]

# Print the ordered data frame df\_ordered

Output: Name Age Country 1 John 25 USA 2 Jane 30 Canada 3 Alice 35 UK 4 Bob 40 Australia

The data frame df ordered is now sorted based on the Age column in ascending order.

#### **Using the arrange() function from dplyr package**

First, make sure you have the dplyr package installed by running install.packages("dplyr"). Then, you can load the package and use the arrange() function:

# Loading the dplyr package library(dplyr)

# Ordering the data frame by Age column using arrange() df\_ordered <- arrange(df, Age)

# Print the ordered data frame df\_ordered

Output: Name Age Country 1 John 25 USA 2 Jane 30 Canada 3 Alice 35 UK 4 Bob 40 Australia

#### **Functions for data frames:**

In R, there are several useful functions available for working with data frames. Here are some commonly used functions for data frames:

> # Creating a sample data frame df<- data.frame( Name  $= c("John", "Jane", "Alice", "Bob"),$ Age =  $c(25, 30, 35, 40)$ , Country = c("USA", "Canada", "UK", "Australia")  $\lambda$ # Print the data frame df Output: Name Age Country 1 John 25 USA 2 Jane 30 Canada 3 Alice 35 UK 4 Bob 40 Australia

• head(df) and tail(df): These functions display the first few rows (head()) or last few rows (tail()) of a data frame. By default, they show the first/last six rows, but you can specify a different number of rows if needed.

> # Displaying the first few rows of the data frame head(df)

Output: Name Age Country 1 John 25 USA 2 Jane 30 Canada 3 Alice 35 UK

# Displaying the last few rows of the data frame tail(df)

Output:

Name Age Country

1 John 25 USA

2 Jane 30 Canada

3 Alice 35 UK

- 4 Bob 40 Australia
- nrow(df) and ncol(df): These functions return the number of rows (nrow()) or number of columns (ncol()) in a data frame.

 $nrow(df)$  and  $ncold(f)$ : # Getting the number of rows in the data frame nrow(df)

Output:  $[1]$  4

# Getting the number of columns in the data frame ncol(df)

Output: [1] 3

• dim(df): This function returns a vector containing the dimensions of the data frame, i.e., the number of rows and columns.

# Getting the dimensions of the data frame dim(df)

Output:  $[1] 4 3$ 

• names(df) and colnames(df): These functions return the column names of a data frame as a character vector.

# Getting the column names of the data frame names(df)

Output: [1] "Name" "Age" "Country"

• summary(df): This function provides a summary of the data frame, including descriptive statistics (e.g., minimum, maximum, mean) for each numeric column and frequency counts for each categorical column.

> # Getting the summary of the data frame summary(df)

Output: Name Age Country Length:4 Min. :25.00 Length:4 Class :character 1st Qu.:27.50 Class :character Mode :character Median :32.50 Mode :character Mean :32.50

 3rd Qu.:37.50 Max. :40.00

•  $str(df)$ : This function displays the structure of a data frame, including the variable names, data types, and the first few values of each variable.

str(df):

# Displaying the structure of the data frame str(df)

Output: 'data.frame': 4 obs. of 3 variables: \$ Name : chr "John" "Jane" "Alice" "Bob" \$ Age : num 25 30 35 40 \$ Country: chr "USA" "Canada" "UK" "Australia"

subset(df, condition): This function allows you to subset a data frame based on a condition. You can specify the condition using logical expressions to filter rows based on specific criteria.

> # Subsetting the data frame based on a condition subset(df,  $Age > 30$ )

Output: Name Age Country 3 Alice 35 UK 4 Bob 40 Australia

• unique(df\$column): This function returns the unique values in a specific column of a data frame.

> # Getting the unique values in the "Country" column unique(df\$Country)

Output: [1] "USA" "Canada" "UK" "Australia"

• edit():

In R, the edit() function allows you to interactively edit the contents of a data frame. When you call edit() on a data frame, it opens a spreadsheet-like editor that allows you to make changes to the data directly.Here's an example of how to use the edit() function:

```
# Create a sample data frame
df<- data.frame(
  Name = c("Alice", "Bob", "Charlie"),
 Age = c(25, 30, 35),
  Gender = c("Female", "Male", "Male")
)
```
# Open the data frame in the editor edit(df)

After executing the code, a separate window or tab will open with the data frame displayed in an editable format. You can modify the values, add or remove rows, or make any necessary changes to the data.

# **A.G. & S.G. Siddhartha Degree College of Arts & Science**

Vuyyuru-521165, Krishna District, Andhra Pradesh

## **Value Added Course in Statistical Computing**

## **Test Exercise**

#### *Answer all questions, each question carries 2 marks*

- 1. Explain what is "R"?
- 2. What are the data structures in R that is used to perform statistical analyses and create graphs?
- 3. Write the example of creating vector in R?
- 4. Write the syntax of creating matrix in R?
- 5. Write the syntax of creating array in R?
- 6. Write the syntax of creating factor in R?
- 7. Example for creating Data frames in R?
- 8. Example statement for installing packages?
- 9. How to print dimensions of 'df' dataframe
- 10. Write the syntax for break statement

#### **Key**

- 1. R is data analysis software which is used by analysts, quants, statisticians, data scientists and others.
- 2. Vectors, Matrices, Arrays, Data frames
- 3. my\_vector <-  $c(1, 2, 3, 4, 5)$
- 4. matrix(data, nrow, ncol, byrow = FALSE, dimnames = NULL)
- 5. array(data, dim, dimnames = NULL)
- 6. my\_factor  $\langle$  factor( $c$ ("red", "green", "blue", "red", "green"))
- 7. df<- data.frame ( name  $= c("Alice", "Bob", "Charlie"),$  $age = c(25, 30, 35),$ gender =  $c("F", "M", "M")$ ) 8. install.packages("dplyr")
- 9. dim(df)
- 10. for (i in 1:10)

```
{
if (i == 5){
break
}
print(i)}
```
# Value Added Course - Attendance Register<br>
: 2022-23 Paper: Statistical Computing Le

Class / Section: II B.Sc (MSCS)

Year :  $\overline{2022-23}$ 

Lecturer: T. Naga Prasada Rao

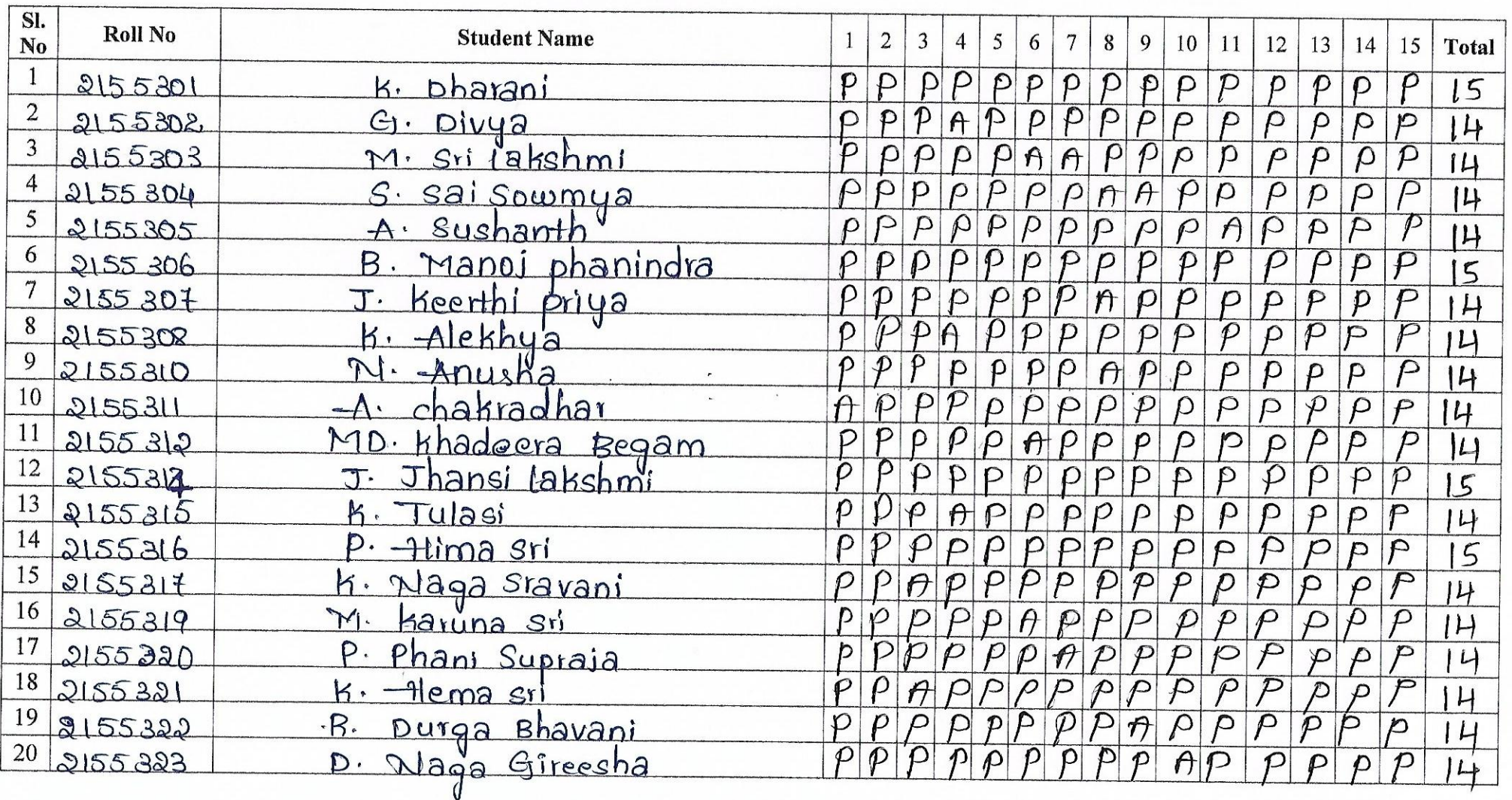

# A.G. & S.G. Siddhartha Degree College of Arts & Science

Vuyyuru-521165, Krishna District, Andhra Pradesh

# Value Added Course - Attendance Register<br>2022-23 Paper: Statistical Computing Le

Class / Section: II B.Sc (MSCS)

Year :  $\overline{2022 - 23}$ 

Lecturer: T. Naga Prasada Rao

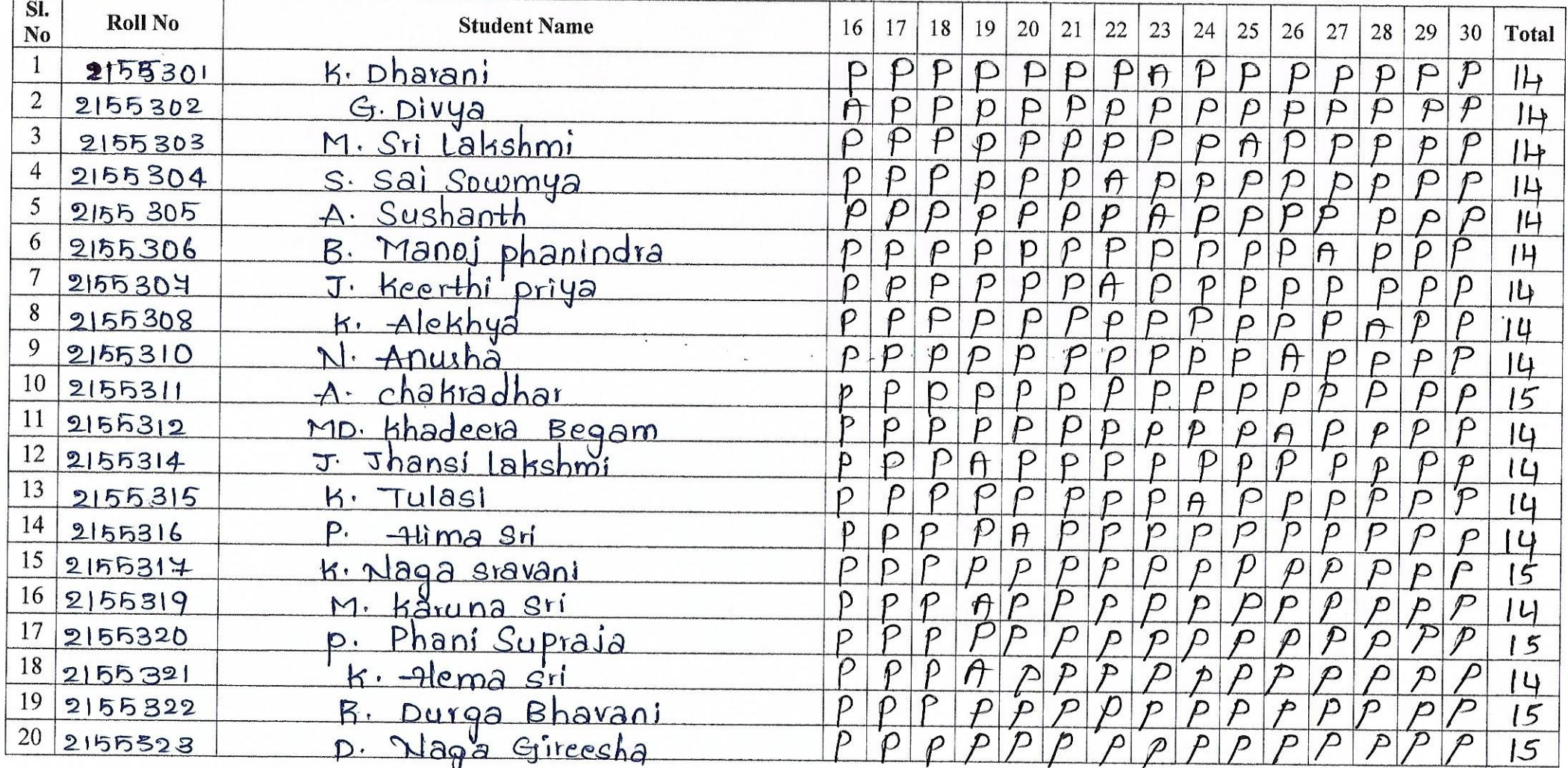

 $(m_{i_1})$ 141 Un alle

46 & SG Staduartha Dogree-Coin **VUYYURU-521 165** 

Principal Adusumilli Gopalakrishnaiah & Sugarcane Group Siddhartha Degree College of Arts & Science. Vuyyuru-521 165, Krishna District

## **Department of Computer Science**

# **Value Added Course in Statistical Computing Feed Back Form**

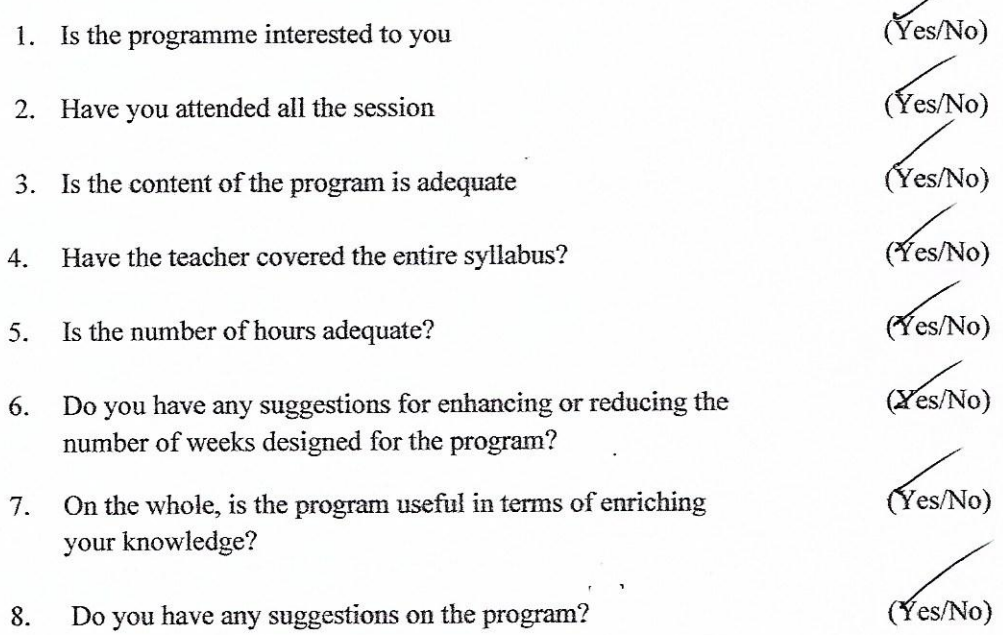

vous af the Begeringen of Compute 48 & CO Childrenia Bogroe Colle **VUYYURU. 821 168** 

 $k.$  Hema  $531$ 

.

Adusamili Gophianrishinalan & Sugard.<br>Siddhartha Degree College of Arts & Science, Vuyyuru-521 165, Krishna District.

# **Department of Computer Science**

## **Value Added Course in Statistical Computing Feed Back Form**

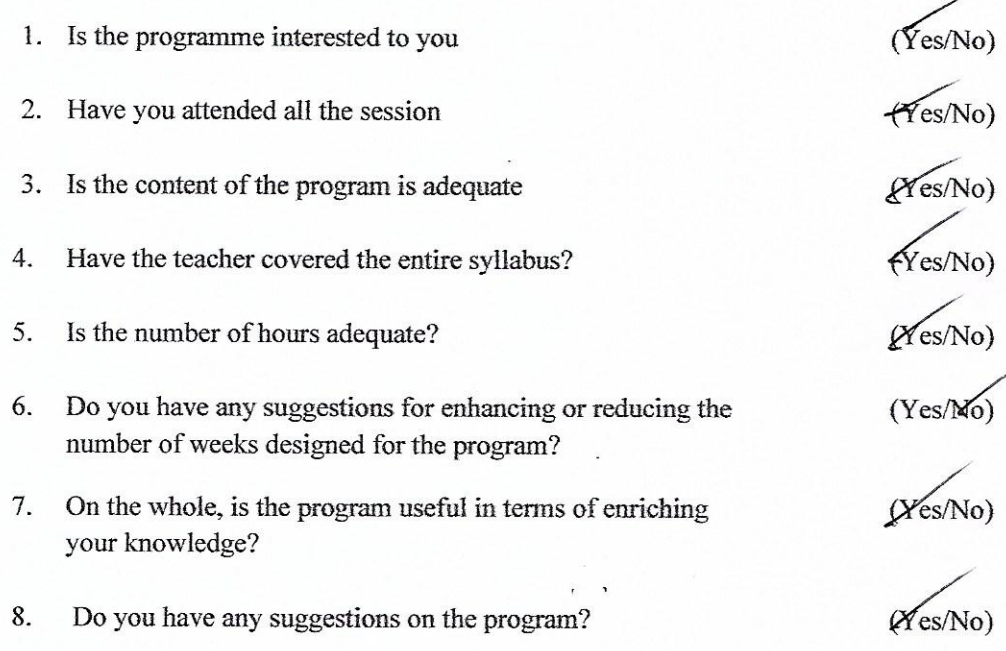

**De the mepertunent of comp Miliarthe Bogros College** 

TUXXURU. 621 168

 $k$ . Tubesi  $2155315$ 

Principal

Adusumilli Gopalakrishhaiah & Sugarcane Growers<br>Siddhartha Degree College of Arts & Science, Vuyyuru-521 165, Krishna Disuict.

## **Department of Computer Science**

## **Value Added Course in Statistical Computing Feed Back Form**

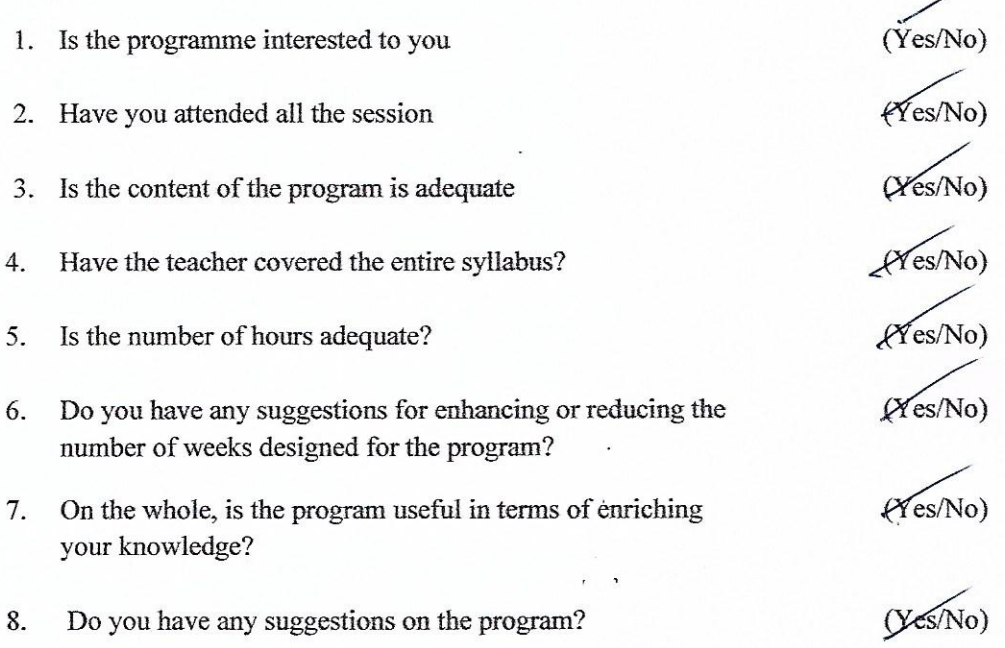

om of the unpartisent of con-

**AB & BE Confidenties Segree Coll-TUTTURU. 521 14F** 

 $Asobranth  
2155305$ 

Principal

Adusumilli Copalakrishna'ah & Sugarcane Grower-<br>Siddhartha Degree College of Arts & Science, Vuyyuru-521 165, Krishna District.

# A.G. & S.G. Siddhartha Degree College of Arts & Science

Vuyyuru-521165, Krishna District, Andhra Pradesh

# **Department of Computer Science**

# **Value Added Course in Statistical Computing**

# **Marks List**

#### **Class: II B.Sc (MSCS)**

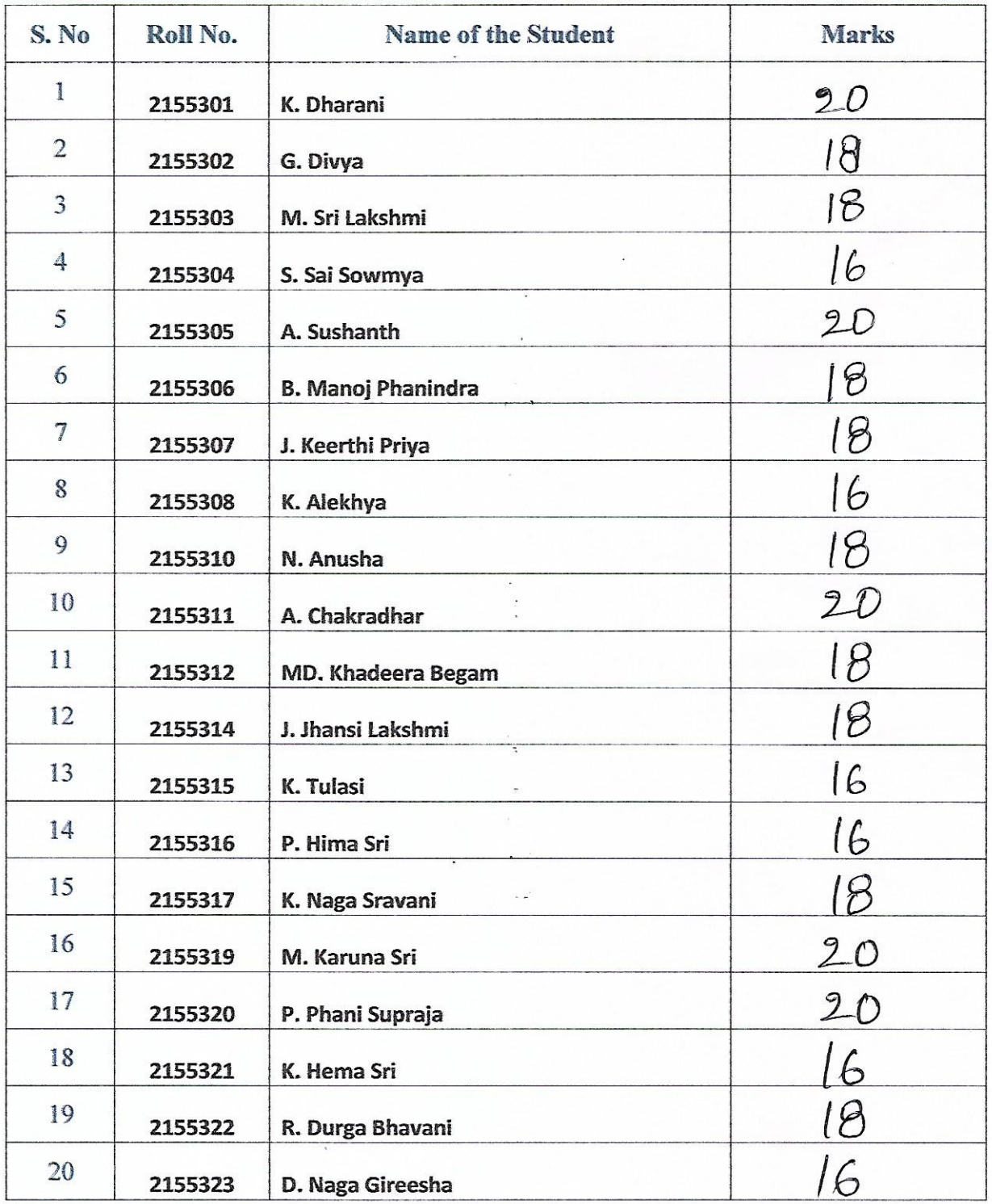

臨話した

Phocipal

Adusumilli Gopalakrishnaiah & Sugarcane Grovers Siddhartha Degree College of Arts & Science

Ad & 88 didditartie Honrop Colloe-

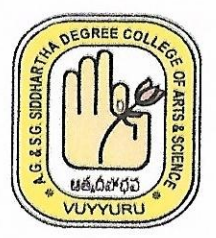

ADUSUMILLI GOPALAKRISHNAIAH AND SUGARCANE GROWERS SIDDHARTHA DEGREE COLLEGE OF ARTS AND SCIENCE, (AUTONOMOUS) VUYYURU A.P (Accredited at "A" level by NAAC, Bengaluru)

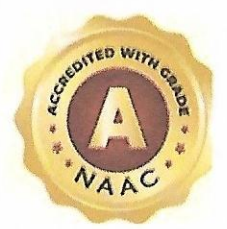

Department of Computer Science

**VALUE ADDED COURSE: Statistical Computing** 

### **CERTIFICATE**

Added Course in Statistical Computing organised by the Department of Computer Science during the Year 

Head of Department

**AG & SG SMSSharths Becree Cr.** VUYYURU-T21161

Princinal Adusumilli Gopalakrishnaiah & Sugarcane Grand Siddhartha Degree College of Arts & Science. Vuyyuru-521 165, Krishna District.

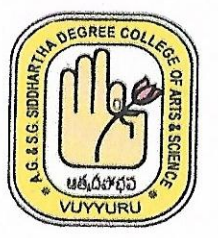

ADUSUMILLI GOPALAKRISHNAIAH AND SUGARCANE GROWERS SIDDHARTHA DEGREE COLLEGE OF ARTS AND SCIENCE, (AUTONOMOUS) VUYYURU A.P (Accredited at "A" level by NAAC, Bengaluru)

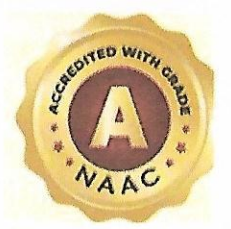

Department of Computer Science

**VALUE ADDED COURSE: Statistical Computing** 

#### **CERTIFICATE**

Added Course in Statistical Computing organised by the Department of Computer Science during the Year 

Co-ordinator

**Head of Department** 

. a a se Siddenrine Deres

VUYYURU.

Adusumilli Gopalakrishnaiah & Sugarcane Grounds Siduhartha Degree College of Arts & Science Vuvvuru-521 165, Kriehna District